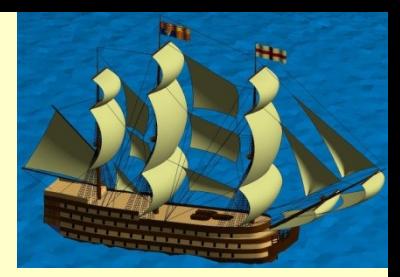

# Chapter 11 Plotting

# Chapter 13 Images

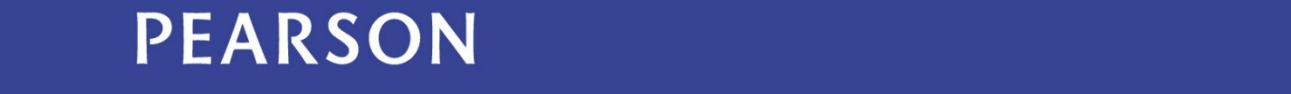

ALWAYS LEARNING

### **Outline**

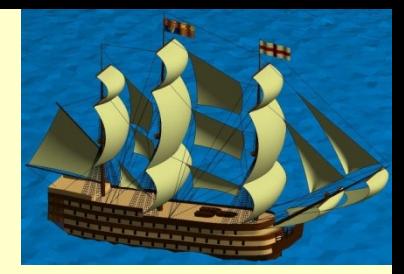

11.1 Plotting in General 11.2 2-D Plotting 11.3 3-D Plotting 11.4 Surface Plots 11.5 Manipulating Plotted Data

# 11.1 Plotting in General

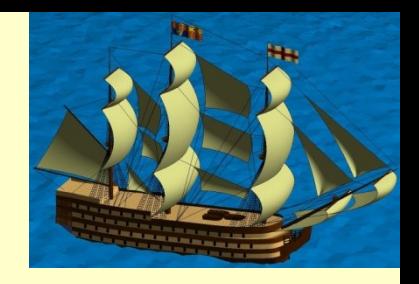

- Plotting is perhaps the most powerful aspect of MATLAB. Plots can be two-or three-dimensional with a wide variety of appearance to the plots
- All plots are hosted in a separate window, a **figure**
- A number of capabilities can be used with any plot:
	- Configuring the axes
	- Setting a color map
	- Turning on a grid
	- Title, axis labels and legends
	- Text annotations
	- Multiple plots on one figure

# 11.1 Plotting in General

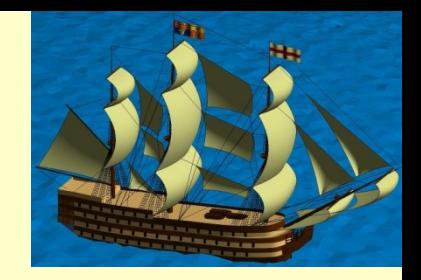

- axis([x] xu y] yu]) overrides the automatic computation of the axis values.
- *colormap <specification>* establishes a sequence of colors. The legal specification values are listed in Appendix A. Examples of these are autumn, bone, cool, etc.
- *grid on* puts a grid on the plot.
- *hold on* hold the existing data on the figure to allow subsequent plotting call to be added to the current figure without erasing the existing plot; *hold off* redraws the current figure erasing the previous contents.
- *legend*(...) creates a legend box

# 11.1.2 Simple Functions for Enhancing Plots

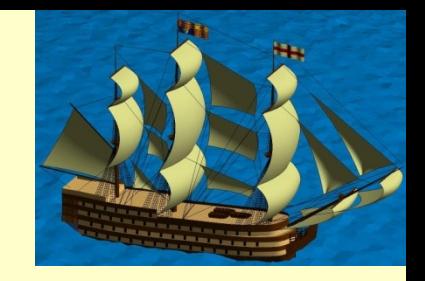

- text(x, y, {z}, <message>) places the text provided at the specified location on a 2-D plot, or at the (x,y,z) location on a 3-D plot.
- title( ...) places the text provided as the title of the current plot
- view(az, el) sets the angle form which to view the plot.
- xlabel(...) sets the string provided as the label for the x-axis.
- ylabel(...) sets the string provided as the label for the y-axis.
- zlabel(...) sets the string provided as the label for the z-axis.

# 11.1.3 Multiple Plots on One **Figure**

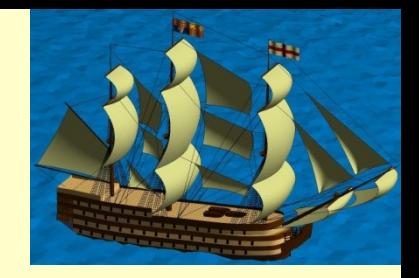

- Within the current figure, you can place multiple plots with the *subplot* command.
- The function subplot(r,c,n) divides the current figure into r rows and c column of equally spaced areas and then establishes the nth of these as the current figure:

```
...
subplot(3,2,1); % divides plotting are in 3x2 areas.
plot(x,sin(x)); % plots x vs. sin(x) in 1st. Window
```
...

# 11.2 2-D Plotting

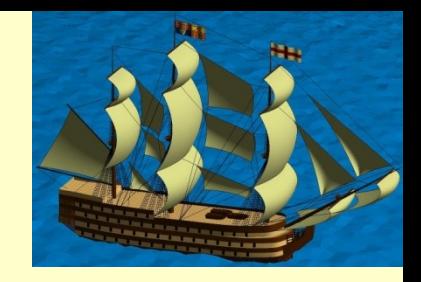

• The basic function to use for 2-D plots is *plot*(...). The normal use of this function is to give it three parameters,  $plot(x, y, str)$ , where x and y are vectors of the same length, and str is a string containing one or more optional line color and style control characters.

# 11.2 2-D Plotting

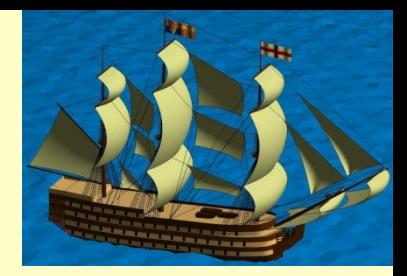

```
x=linspace(-1.5,1.5,30);
clr='rgbk';
for pwr=1:4
    plot(x,x.^pwr,clr(pwr));
    hold on;
end
xlabel('x');
ylabel('x^N');
title('power of x');
```
legend({'N=1','N=2','N=3','N=4'},'Location','SouthEast')

### 11.2 2-D Plotting

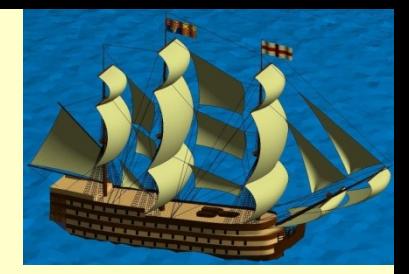

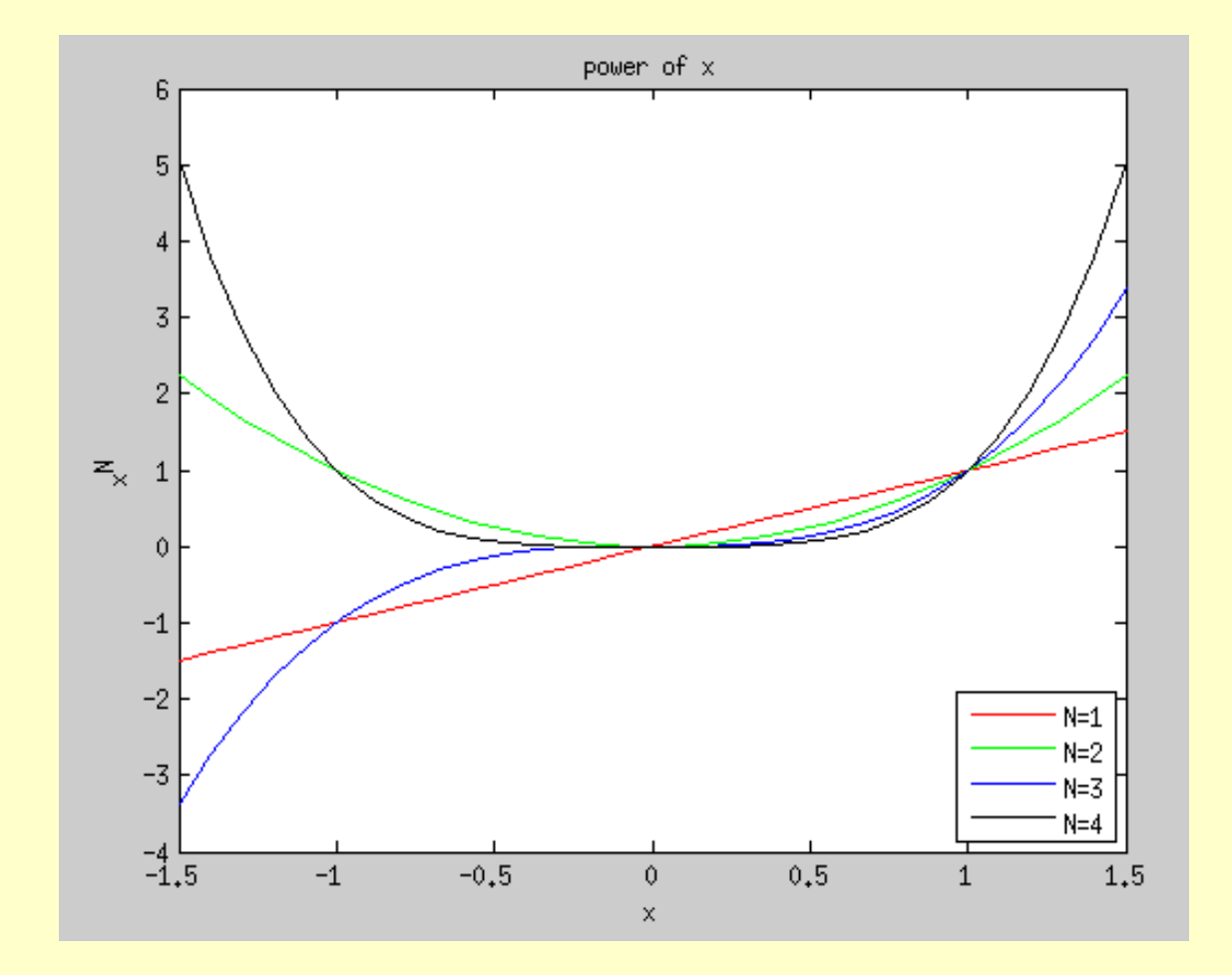

# 11.2.4 Other 2-D Plot **Capabilities**

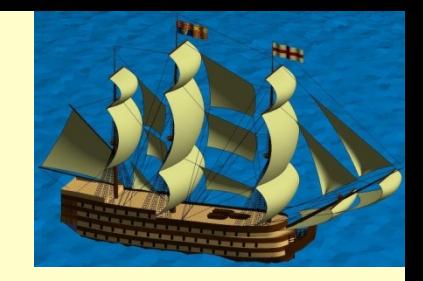

- You can also create some more exotic plots that are powerful methods for visualizing real data:
- bar(x,y) produces a bar graph with the values in y positioned at the horizontal locations in x.
- *fill(x,y,n)* produces a filled polygon defined by the coordinates in x and y.
- *hist(y,m)* produces a histogram plot with the values in y counted into bins defines by x.
- *pie(y)* makes a pie chart of the values in y.

# 11.3 3-D Plotting

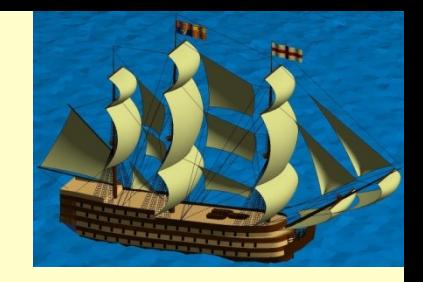

- The simplest method of 3-D plotting is to extend our 2-D plots by adding a set of z values.
- The function *plot3(x,y,z,str*) consumes three vectors of equal size and connect the points defined by those vectors in 3-D space. The optional str specifies color and/or line style.

# 11.3 3-D Plotting

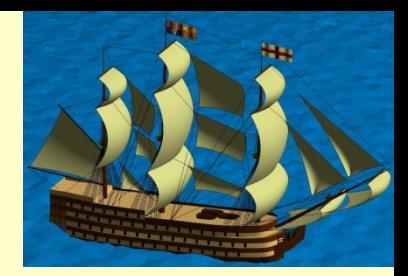

```
x=0:0.1:3 *pi;
y1=zeros(size(x));
z1 = \sin(x);
z2 = \sin(2.*x);z3 = \sin(3.*x);y3=ones(size(x));
y2=y3.72;plot3(x,y1,z1, 'r',x,y2,z2, 'b',x,y3,z3, 'g')
grid on
xlabel('x-axis'), ylabel('y-axis'), zlabel('z-axis')
```
#### 11.3 3-D Plotting

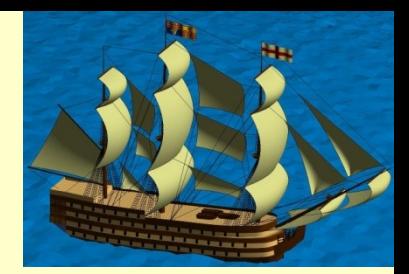

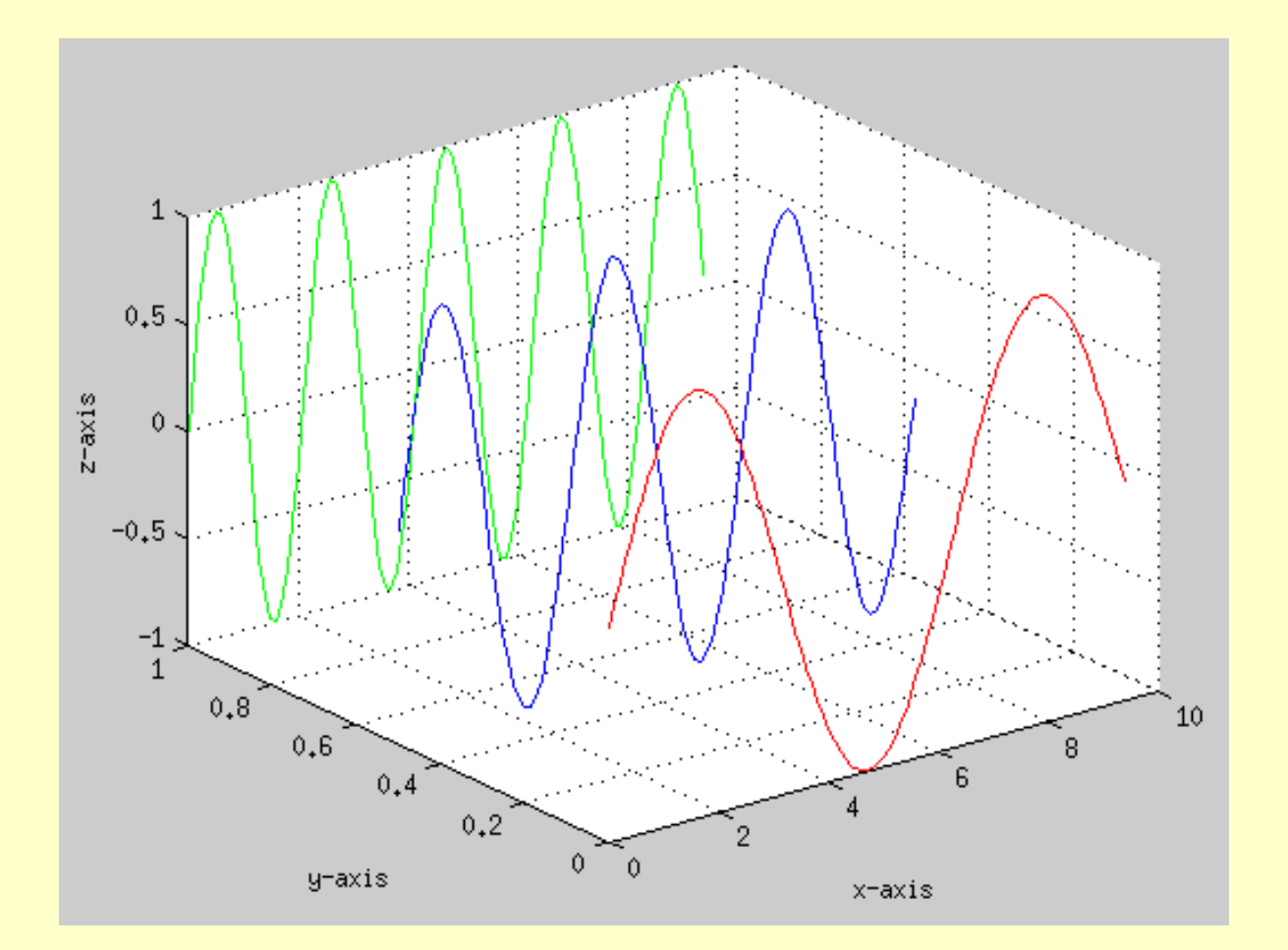

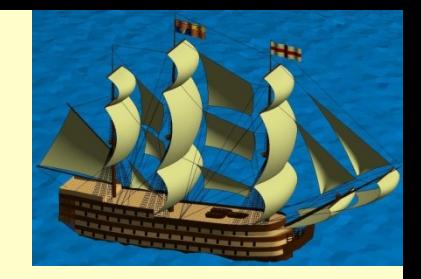

- Three fundamental functions are used to create 3-D surface plots:
	- *meshgrid*(x,y) accepts the x and y vectors that bound the plaid and replicates the rows and columns appropriately to for 3-D plots.
	- **The mesh (xx,yy,zz) plots the surface as white facets outlined** by colored lines.
	- **SULTENT** SULTENTIAL SURFACE AS COLORED FACTS OF SULLET SURFACES by black lines

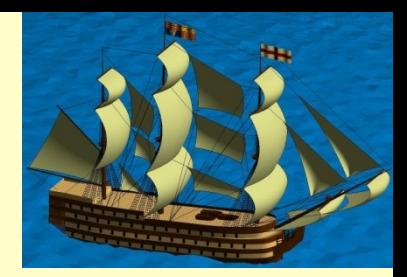

```
x=-3:3; y = x;[xx, yy] = meshgrid(x,y);zz=xx.^2 + yy.^2;mesh(xx,yy,zz)
axis tight
title('z = x^2 + y^2)
xlabel('x'),ylabel('y'),zlabel('z')
```
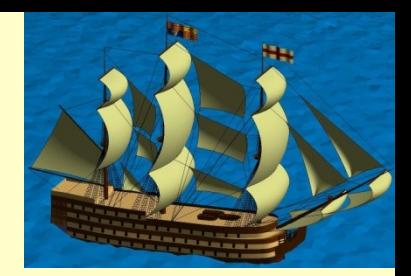

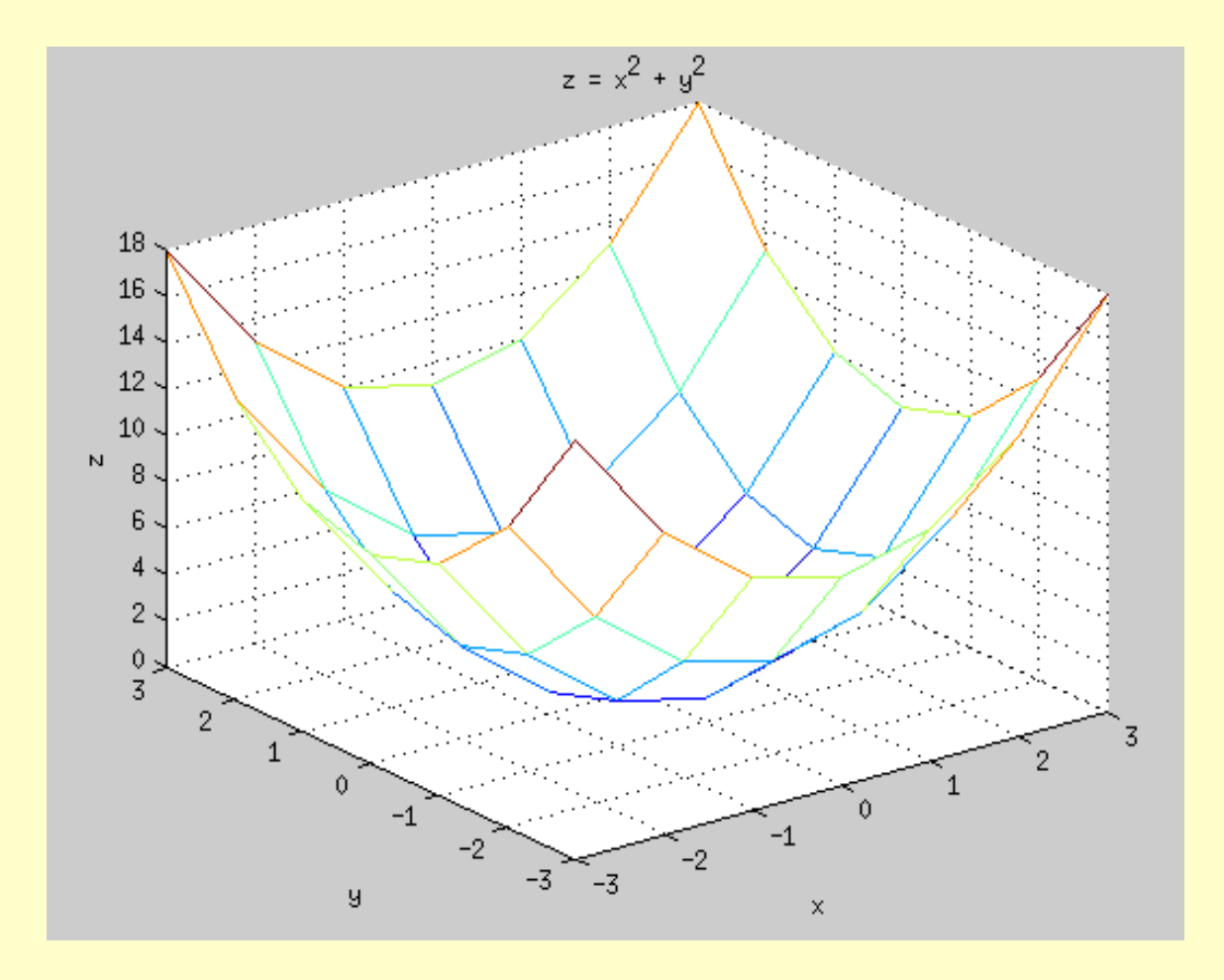

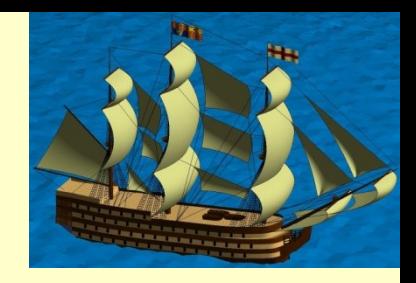

• What the following code plot on the screen?

```
x=-10:5:10;y=x;[X Y]=meshgrid(x,y);
R = sqrt(X. ^2+Y. ^2) + eps;Z=sin(R)./R;
mesh(Z);
xlabel('x'),ylabel('y'),zlabel('z')
```
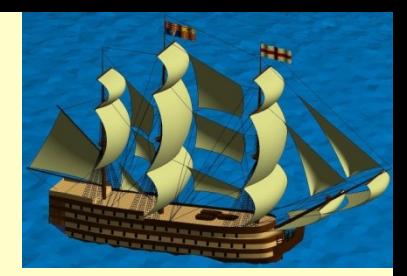

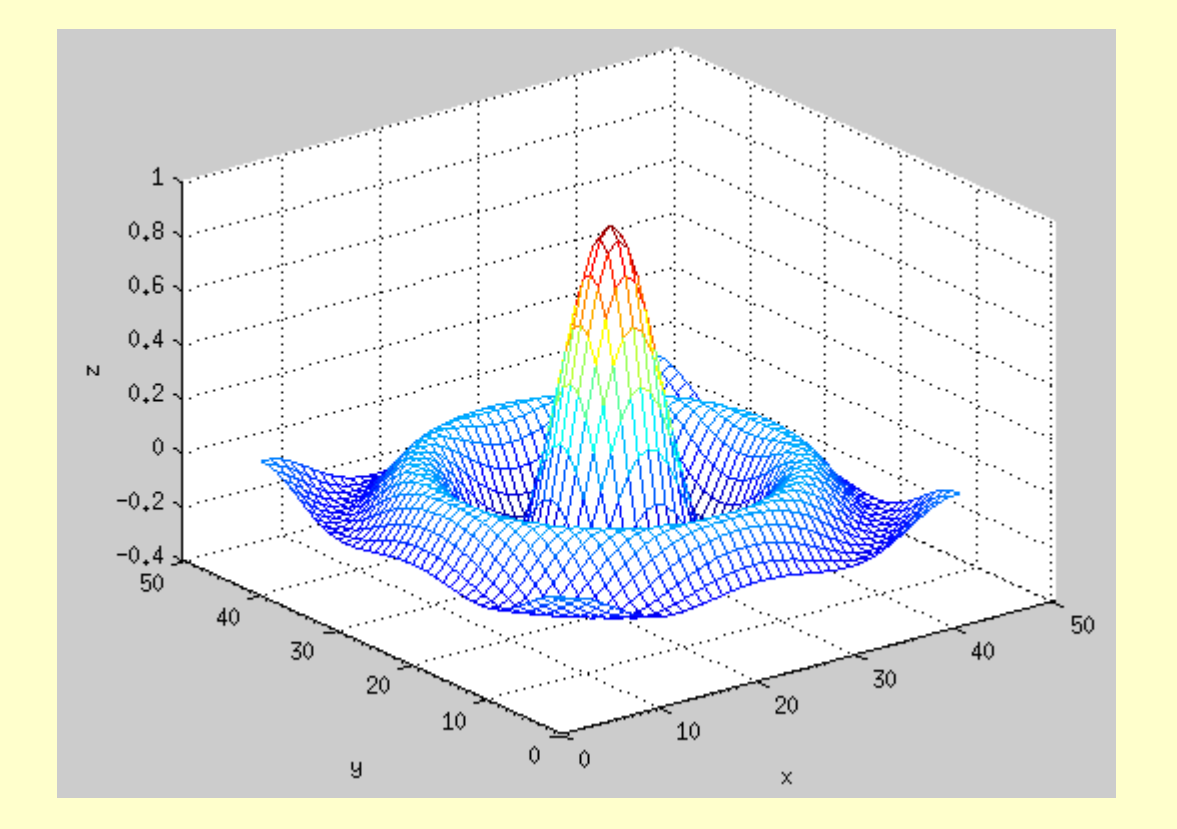

# 11.4 Rotating Discrete **Functions**

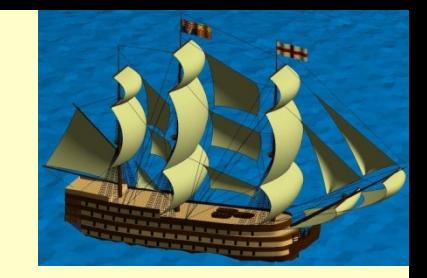

• Perform a rotation about the x-axis. After going through the meshgrid() to produce the a plaid, we run meshgrid().

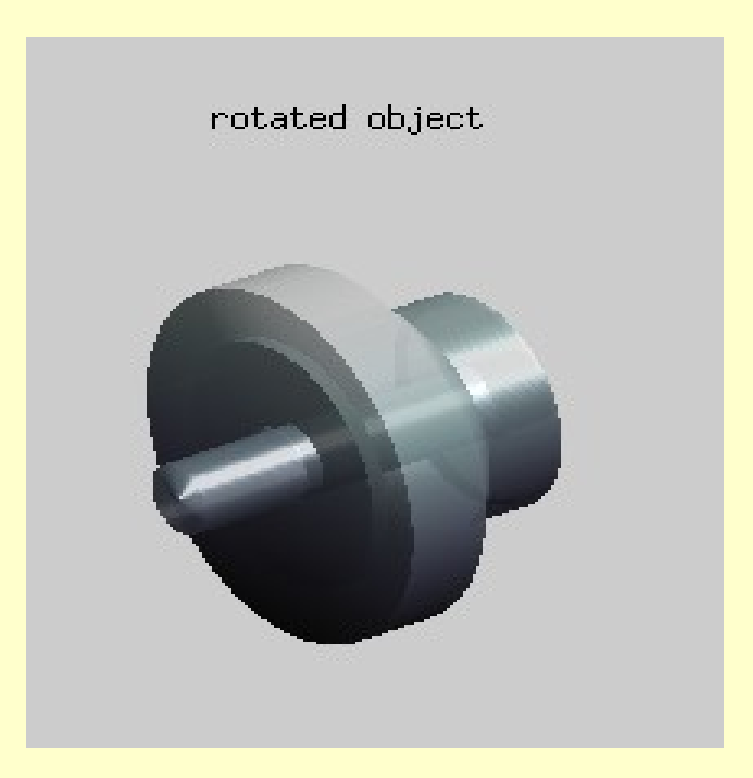

# 11.4 Rotating Discrete **Functions**

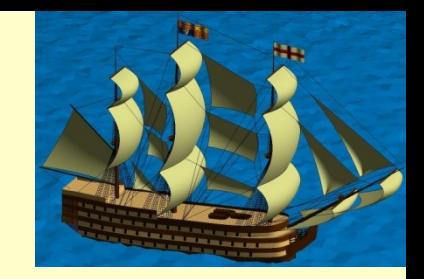

- Complex surface plots can be drawn from simple 2- D profiles.
- Consider a 2-D profile of a fictitious machine part.

2-D profile

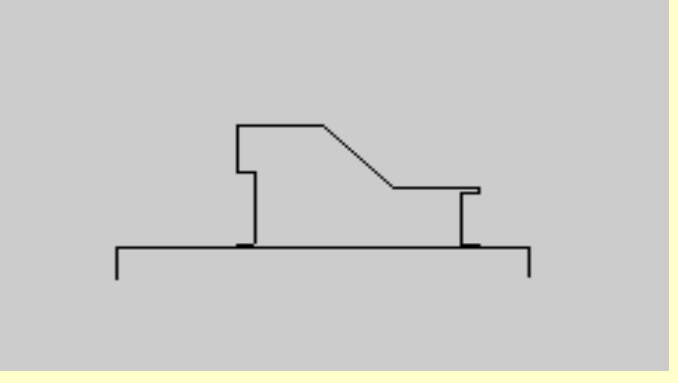

## 11.4 Rotating Discrete **Functions**

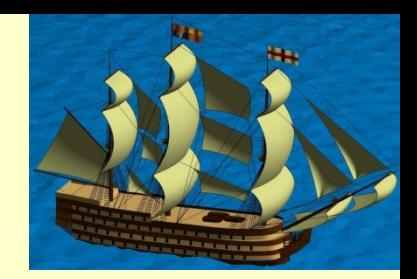

```
\frac{1}{2}<br>\frac{2}{3} -
       u = [0 0 3 3 1.75 1.75 2 2 1.75 1.75 3 4 ...]5.25 5.25 5 5 5.25 5.25 3 3 6 6];
       v = [0, 5, 5, 502, 502, 55, 55, 1.75, 1.75, \ldots]2.5 2.5 1.5 1.5 1.4 1.4 ...
4
\mathsf S.55 .55 .502 .502 .5 .5 0];
6 -subplot(1, 2, 1)7 -plot(u, v, 'k')8 -axis ([-1 7 -1 3]), axis equal, axis off
9 -title('2-D profile')
10 -faces = 200:
      subplot(1, 2, 2)11 -12 -[\times \times tth] = meshgrid( u, linspace(0, 2*pi, facets) );
13 -rr = meshgrid(v, 1:facets);14 -VV = rr. * cos(tth);
15 -zz = rr \cdot sin(tth);
16 -surf(\infty, y, z);
17 -shading interp
       axis square, axis tight, axis off
18 -19 -colormap bone
20 -lightangle(60, 45)
21 -alpha(0.8)
22 -title('rotated object')
```
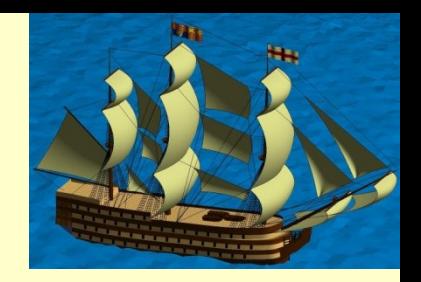

Problem:

- We are given two files of data: atlanta.txt, which represents the streets of Atlanta in graphical form, and ttimes.txt, which give the travel times between Atlanta suburbs and the city center.
- We are asked to present these data in a manner that will help to visualize and validate the data.

#### Analyze the Data:

1. Determine the file format. Since there are no strings in the file, it should be suitable to be read using the built-in dlmread(...) function.

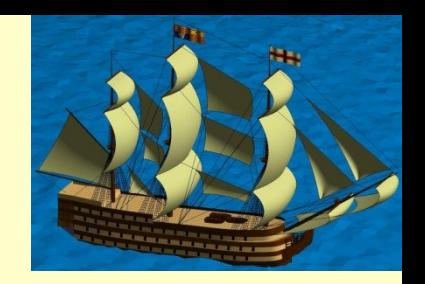

Analyze the Data:

2. Discern the street map file content. The atlanta.txt file contains columns with the following information: columns 3-6 are pairs of latitude, longitude coordinates (x1,000,000) for ends of streets, column 7 contains number in the range 1-6 which indicates the type of street:

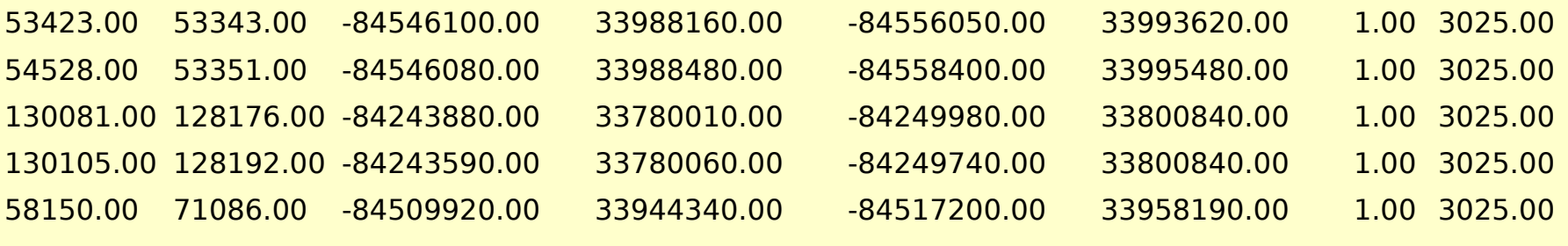

...

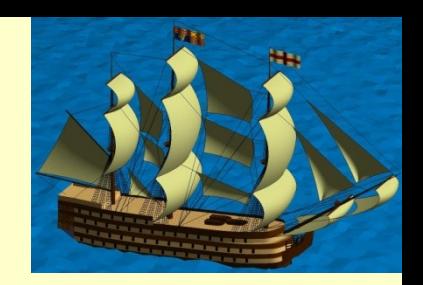

#### Analyze the Data:

3. Discern the travel time content. The ttimes.txt contains columns with the following information: columns 1and 2 are used to build a plaid (much like the result of meshgrid()), columns 4,5 represent latitude/longitude (x1,000,000), and column 6 represents the z values of the plaid (it would be reasonable to assume that it represents time in minutes).

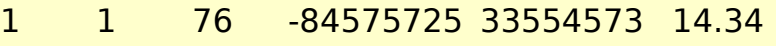

- 1 2 77 -84569612 33554573 0
- 1 3 78 -84563499 33554573 0
- 1 4 79 -84557387 33554573 0

…

1 5 80 -84551274 33554573 51.66

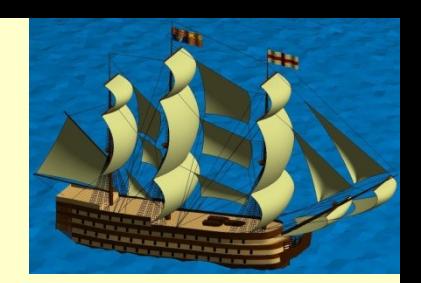

```
1 -raw = d1mread('at1anta.txt');2 -streets = raw(:,3:7);3 -[rows.cols] \frac{1}{2} size(streets)
 4 -colors = 'rgbkemo';\Box for in = 1:rows
 5 -6 -x = \text{strees}(in, [1 3]) / 1000000;7 -y = streets(in,[2 4])/1000000;
 8 -col = \text{streatest(in,5)}9 -col(co1 < 1) = 7;
         col(col > 6) = 7;
10 -11 -plot(x,v,colors(col)); hold on
12 -└ end.
13<sup>7</sup>% plot the travel times
      \tautt = dlmread('ttimes.txt');
14 -15 -[rows,cols] = size(tt)
16 - \Box for in = 1: rows
           r = \text{tt}(in, 1); c = \text{tt}(in, 2);17 -18 -x_c(r,c) = \text{tt(in, 4)}/1000000;\chi_c(r,c) = \text{tt(in, 5)}/1000000;19 -20 -zc(r,c) = tt(in, 6);21 -└ end
22 -surf(xc, yc, zc)
23 -shading interp
24 -alpha(.5)
25 -grid on; axis tight;
       xlabel('Longitude'); ylabel('Latitude');
26 -zlabel('Travel Time (min)'); view(-30, 45);
27 -
```
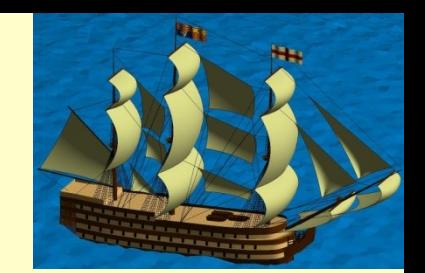

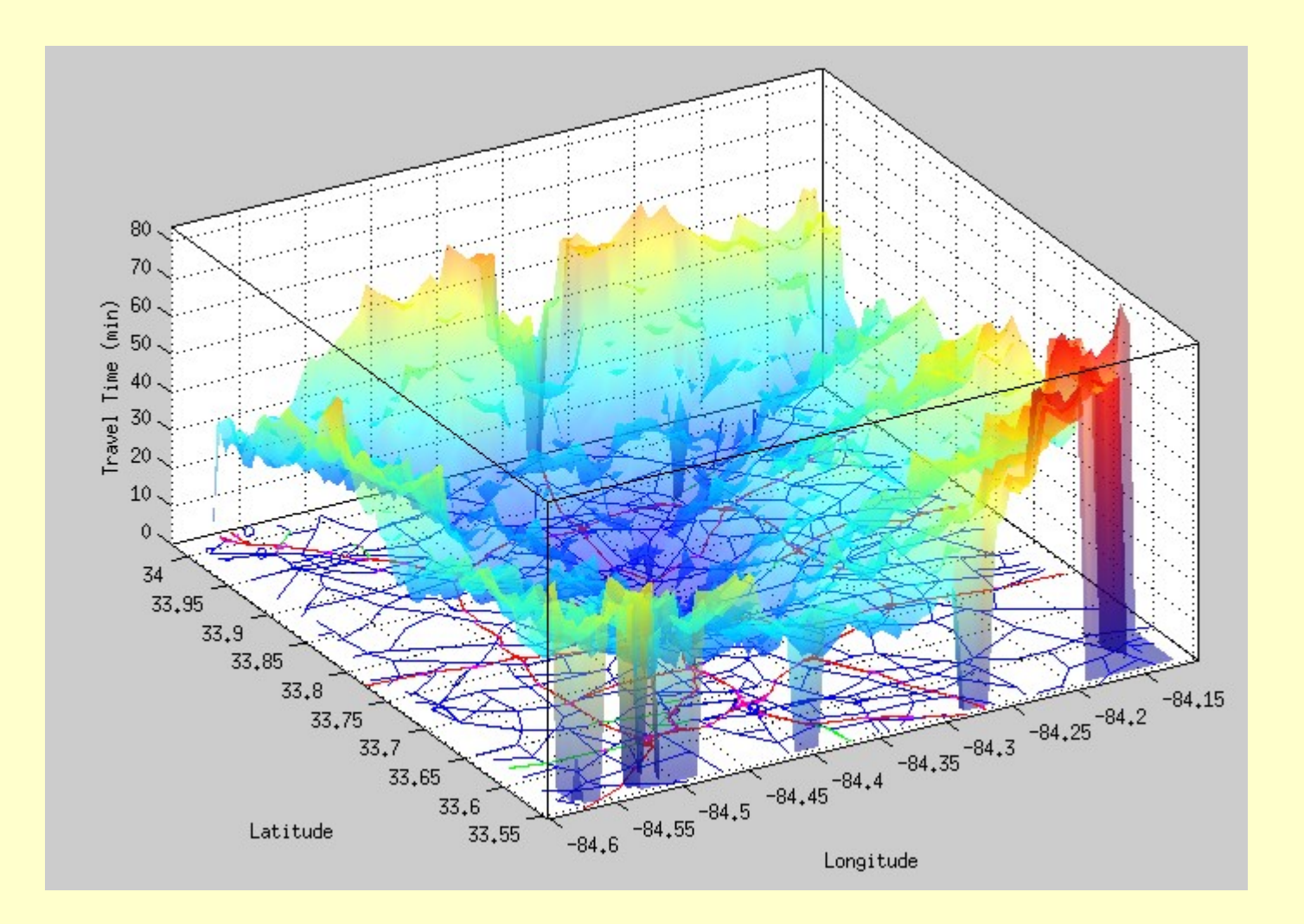

#### **Outline**

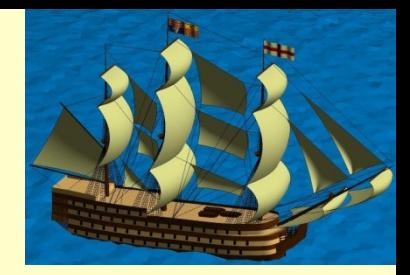

13.1 Nature of an Image 13.2 Image Types 13.3 Reading, Displaying, and Writing Images 13.4 Operating on Images

## Introduction

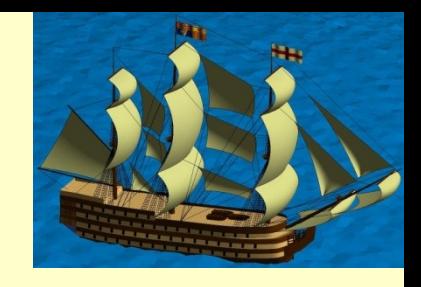

- The graphical techniques we have seen so far have been 2-D and 3-D plots. These presentations are easily generated when we have a mathematical model of the data.
- However, many sensors observing the world do not have that underlying model of the data (which we cal images), leaving the interpretation of the images to the human observer.

# 13.1 Nature of an Image

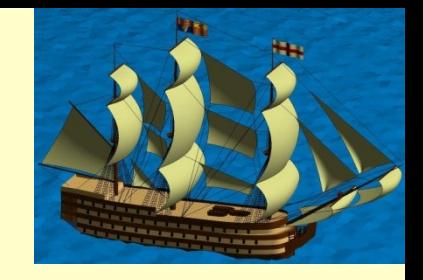

- An image is a 2-D sheet on which the color at any point can have essentially infinite variability.
- We can represent any image as a 2-D, MxN array of points usually referred to as picture elements, or pixels.
- Each pixel is "painted" by blending variable amounts of the three primary colors: Red (R), Green (G), and Blue (B).
- The color resolution is measured by the number of bits in the words containing the red, green, and blue (RGB) components.

#### 13.1 Nature of an Image

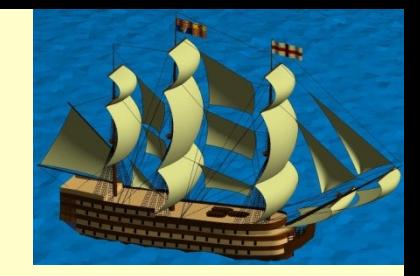

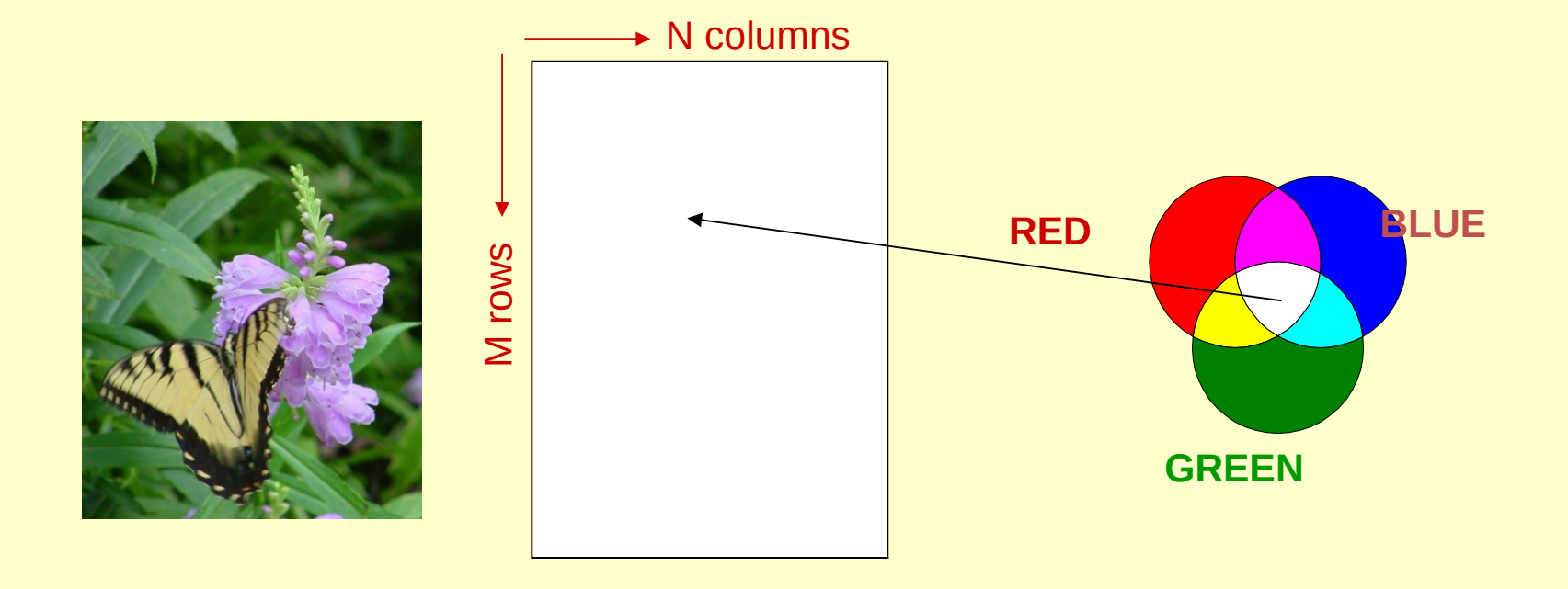

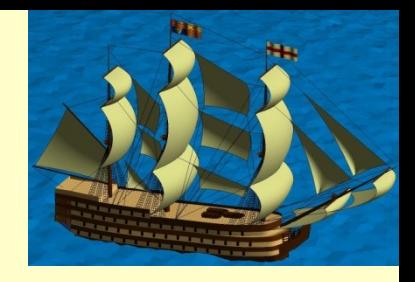

- Images are provided in a wide variety of formats.
- According to MATLAB documentation, it recognizes files in: TIFF, PNG, HDF, BMP, JPEG, GIG, and others.
- True color images are stored in a MxNx3 array where every pixel is directly stored as uint8 values in three layers of the 3-D array: The first layer contains the red values. Second layer contains the green values.
	- Third layer contains the red values.
- Gray scale images only save the black-to-white intensity value for each pixel as a single uint8 values rather than three values.

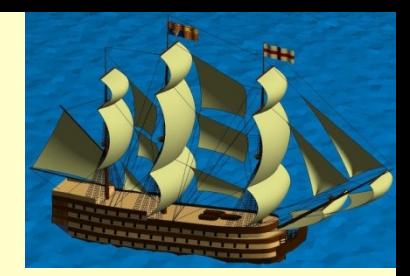

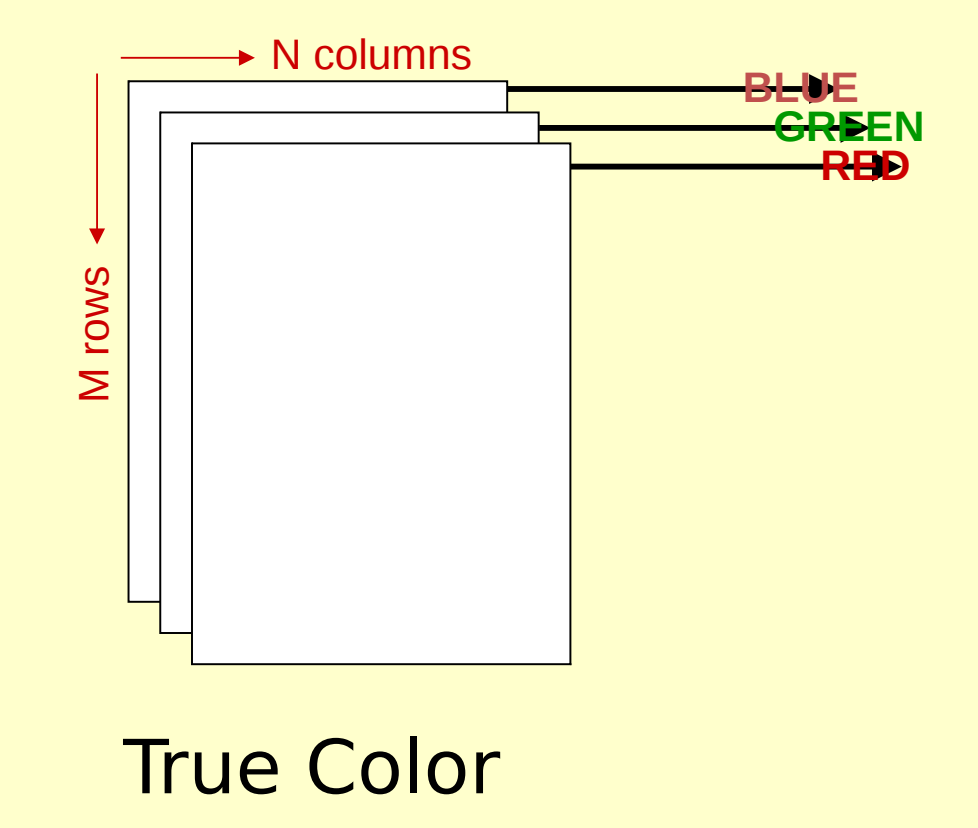

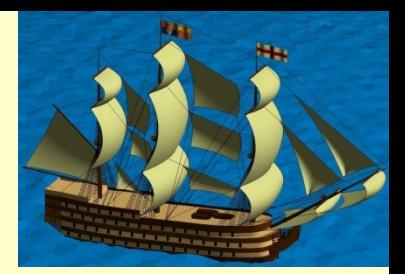

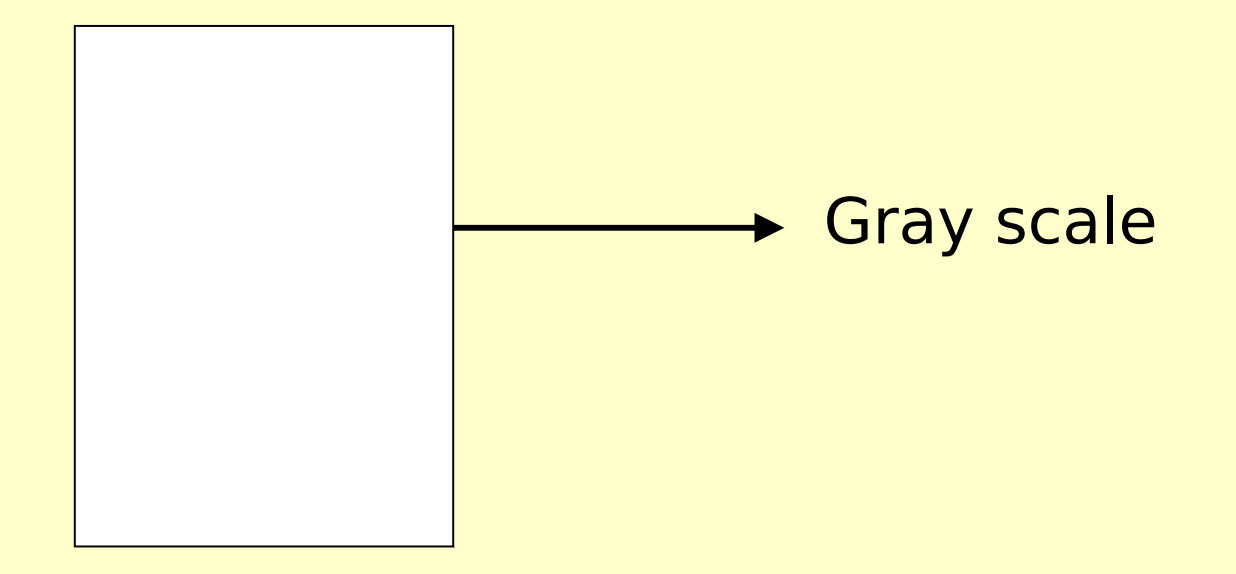

#### Black-and-White Color

# 13.2.3 Color Mapped Images

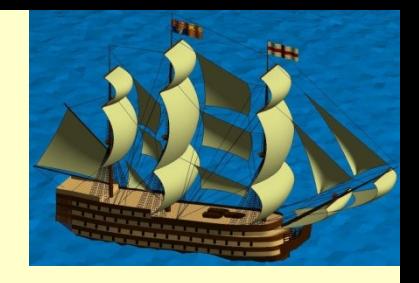

- Color mapped, or indexed,images keep a separate map either 256 items or up to 32,768 items long.
- This is done for maximum economy of memory. Therefore, each item in the color map contains the red, blue, and green values of a color, respectively.
- As illustrated in the following figure, a certain pixel index might contain the value 143. The color to be shown at that pixel location would be the 143rd color set (RGB) on the color map.

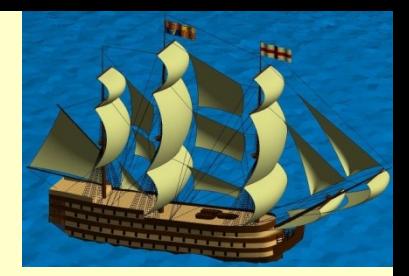

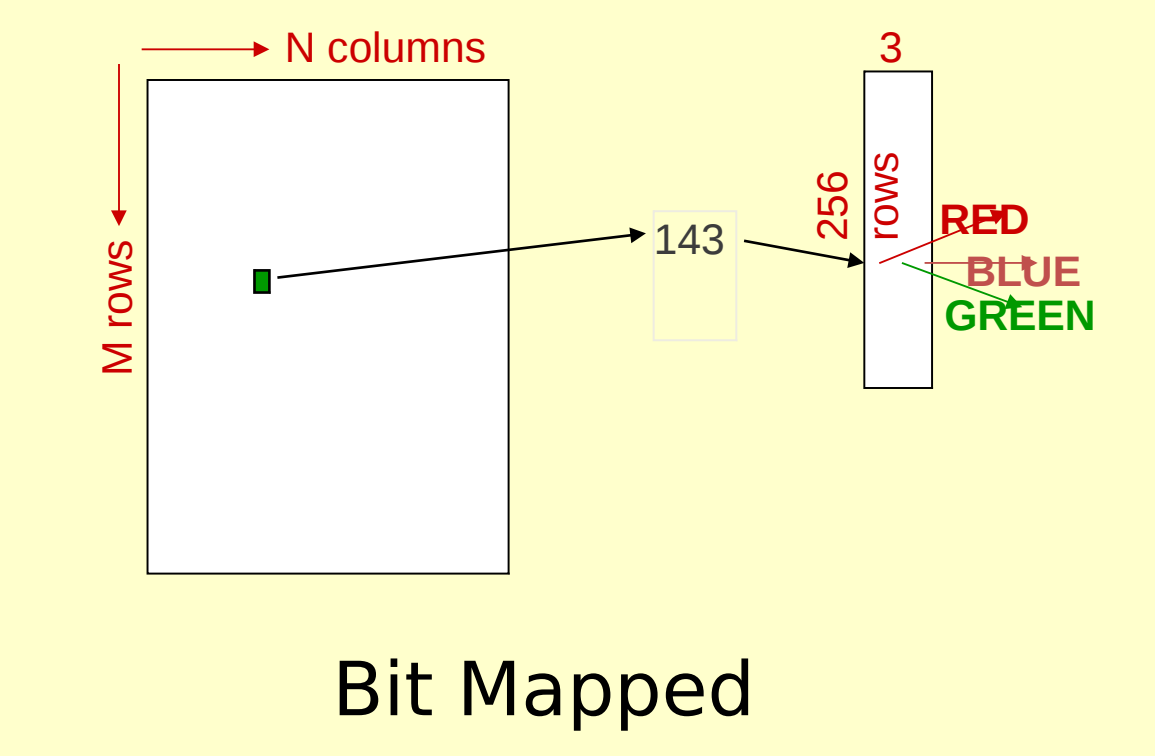

# 13.3 Reading, Displaying, and Writing Images

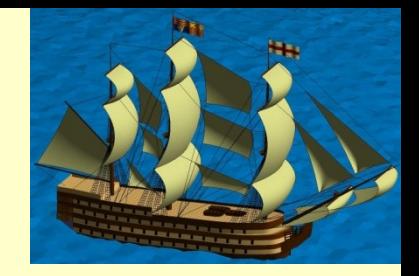

- Image files are stored in many different formats
- We will concern ourselves only with .jpg files.
- Note, however, that .jpg files use a mathematical compression technique that cannot guarantee that the uncompressed image matches the original.

# 13.3 Reading, Displaying, and Writing Images

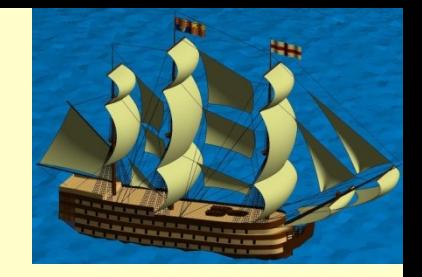

- MATLAB uses one image reading function, imread(...) for all image file types:
- $\mathsf{img} = \mathsf{imread}(\mathsf{file})$  reads a file
- imshow(img) or *image*(img) displays the image

imwrite(img, file, '.jpg') writes a modified image to a file in JPEG format.

# 13.4 Operating on Images

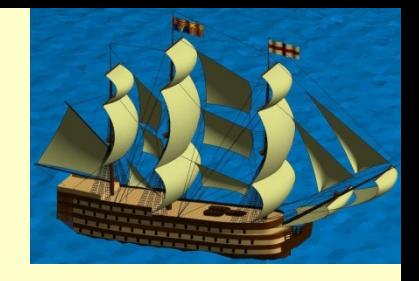

- Since images are stored as arrays, we can employ the normal operations of creating, manipulation, slicing, and concatenation.
- We can uniformly shrink or stretch an array (image) to match an exact size.
- Assume that the horizontal size is good, but we want to stretch or shrink the image vertically.

# 13.4.1 Stretching or Shrinking Images

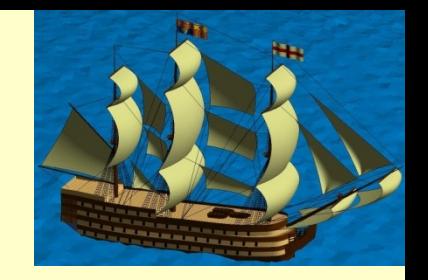

• We can use the following commands to shrink the image:

rowv=linespace(1,rows,nrows) generates new row indices

rowv=round(rowv) rounds row numbers

#### newpicture=picture(rowv,cols,:) generate a resampled image

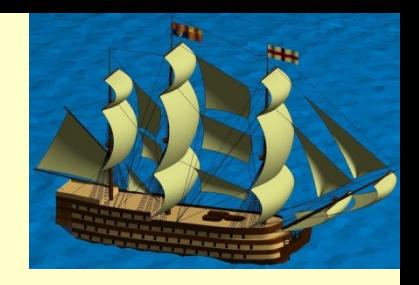

- Consider an image that is 2400x1600 JPEG image that can be taken with any good digital camera.
- The appearance of the Vienna garden is somewhat marred by the fact that the sky is gray, not blue. Fortunately, we have a picture of a cottage with nice, clear blue sky.

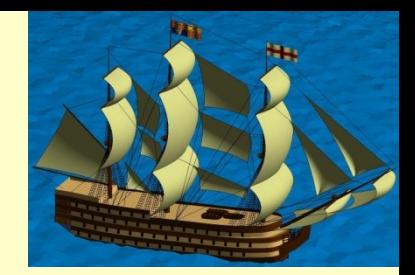

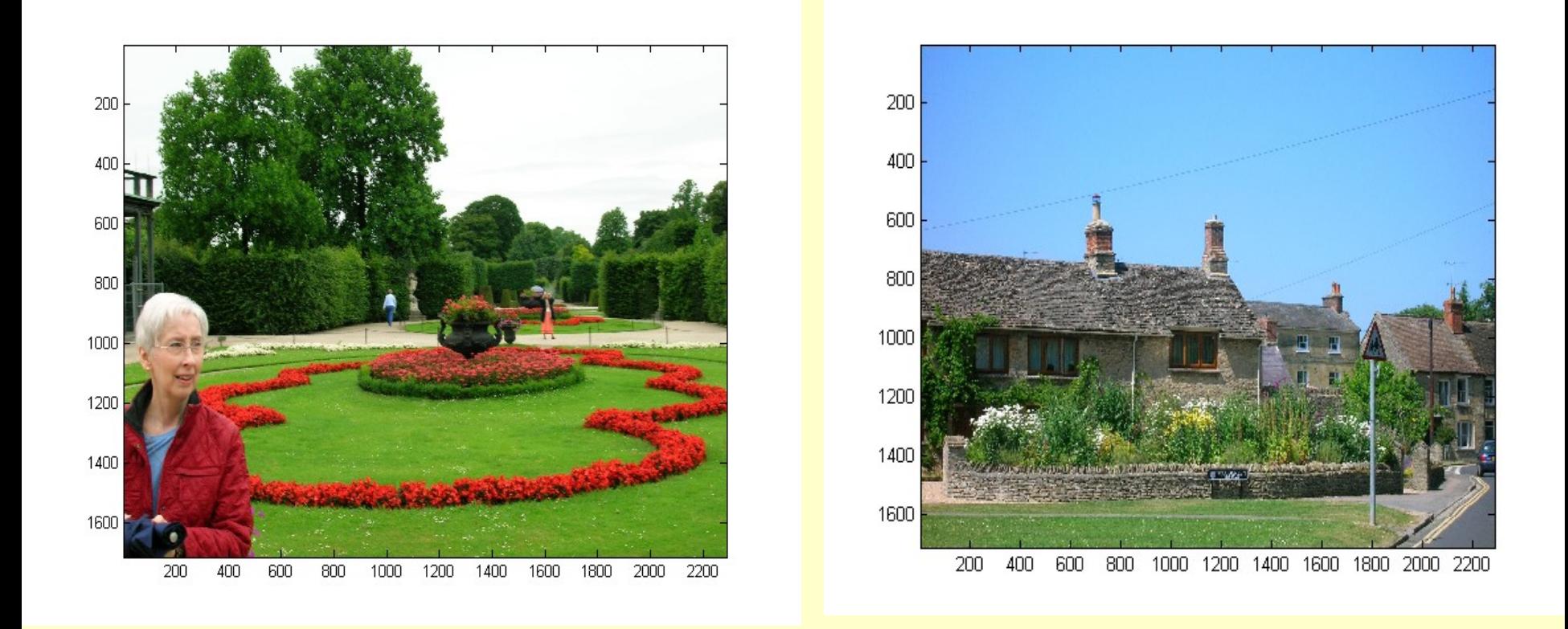

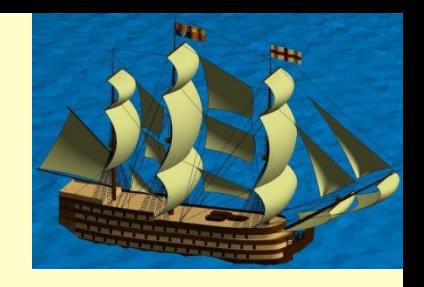

- So the solution for this problem is to replace the gray sky in the Vienna garden with blue sky from the cottage picture.
- To do this we need to explore the Vienna picture to determine how to distinguish the gray sky from the rest of the picture.
- The solution is to choose a representative row in the image that includes some sky and look at the red, blue, and green values for sky pixels.

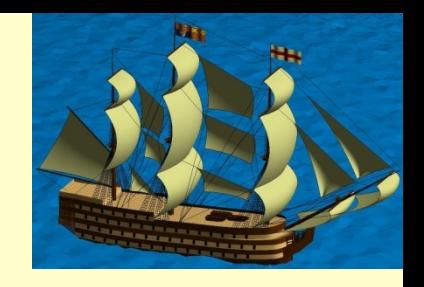

- So the solution for this problem is to replace the gray sky in the Vienna garden with blue sky from the cottage picture.
- To do this we need to explore the Vienna picture to determine how to distinguish the gray sky from the rest of the picture.
- The solution is to choose a representative row in the image that includes some sky and look at the red, blue, and green values for sky pixels.

# 13.4 Operating on Images

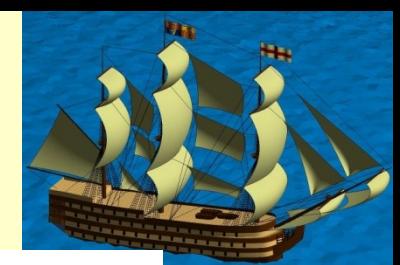

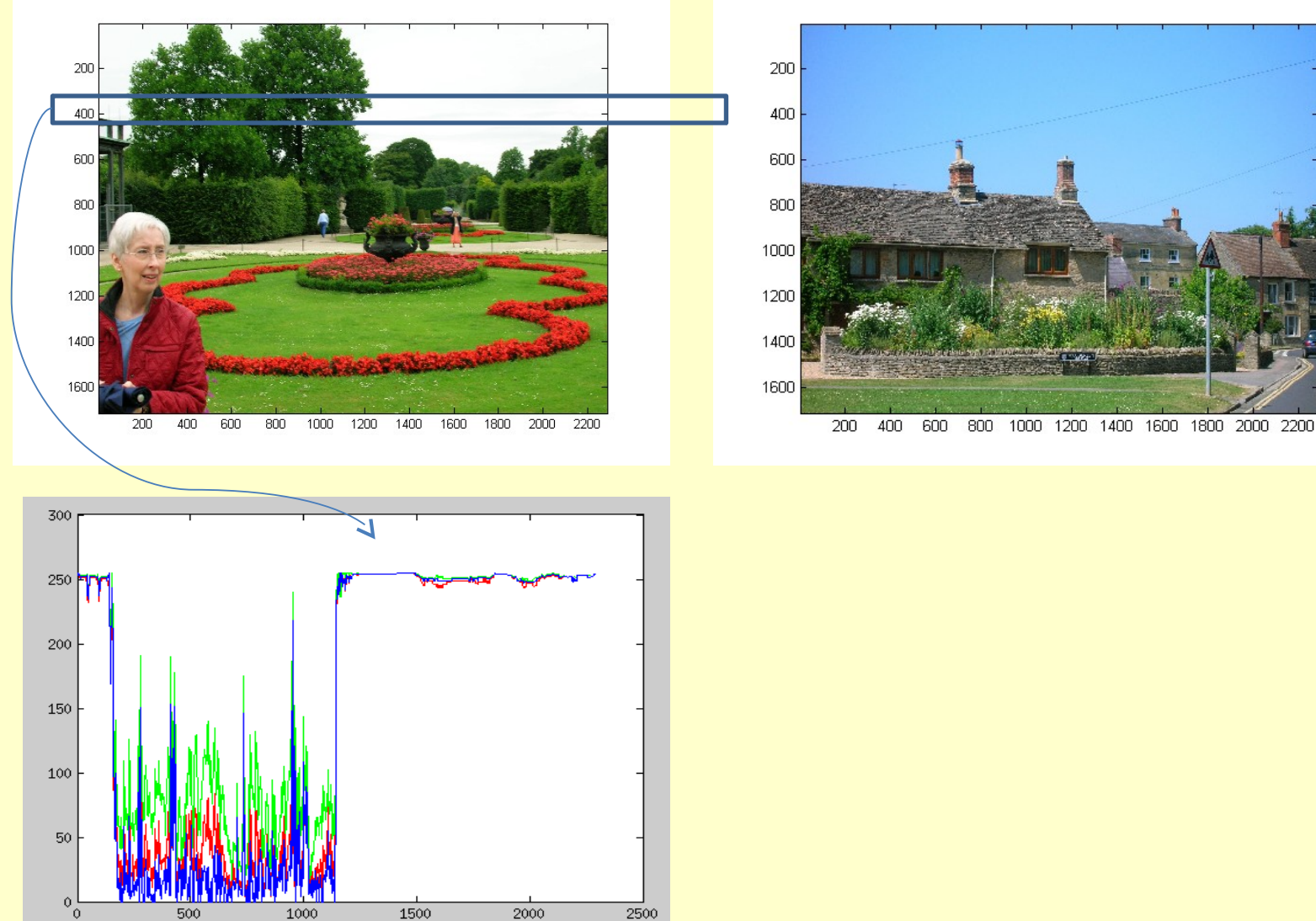

Copyright © 2013 Pearson Education, Inc. Publishing as Pearson Addison-Wesley

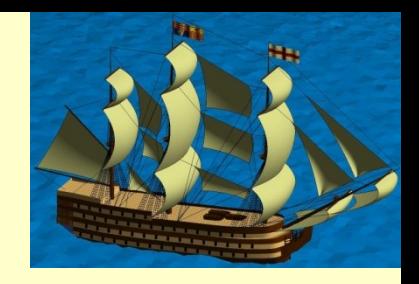

- As we examine the plots we see that the red, green, and blue values for the open sky are all around 250 because the sky is almost white.
- We could decide for example to define the sky as all those pixels where the red, blue, and green values are all above a chosen threshold, and could safely set that threshold at 160.

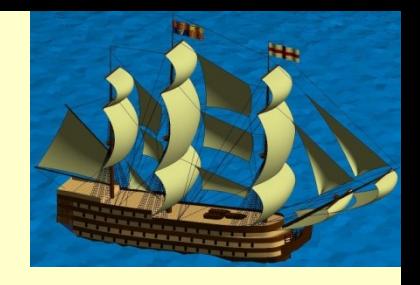

- However, it would be unfortunate to turn the hair of the lady blue, and there are fountains and walkways that might also logically appear to be the sky.
- We can prevent this embarrassment to limiting the color replacement to the upper portion of the picture above row 700.

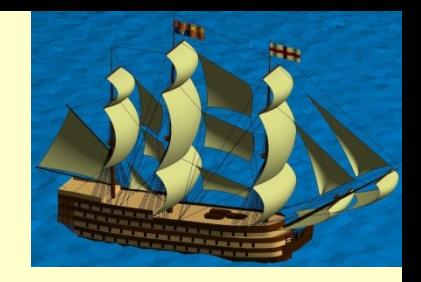

• So we are ready to create the code that will replace the gray sky with blue:

```
v=imread('Vienna.jpg'); w=imread('Witney.jpg');
image(w); figure;
thres=160;
layer=(v(:,:,1)>thres) & (v(:,:,2)>thres) & (v(:,:,3)>thres);
mask(:,:,1)=layer; mask(:,:,2)=layer; mask(:,:,3)=layer;
mask(700:end,:,:)=false;
nv=v; nv(mask)=w(mask);
image(nv);
imwhite(nv,'newVienna.jpg','jpg');
```
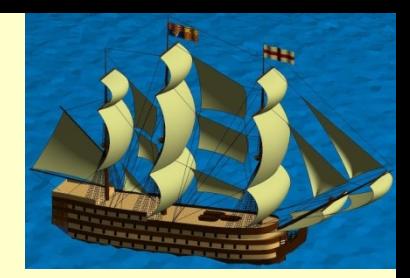

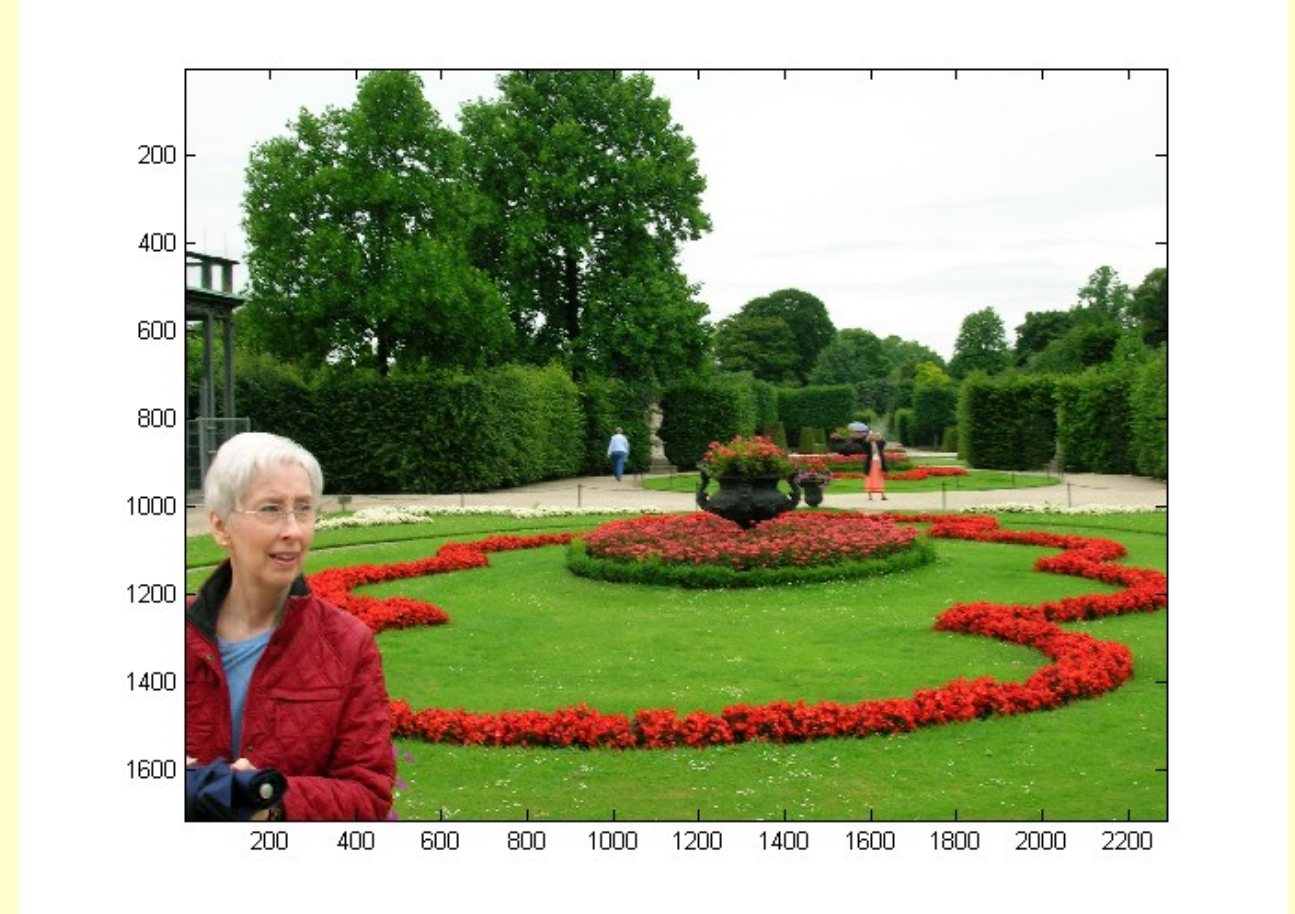

# Figure 13.7

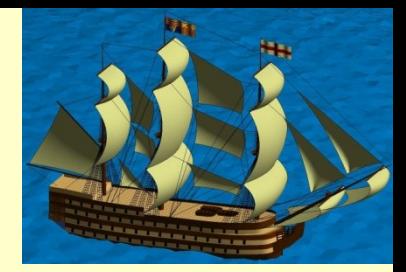

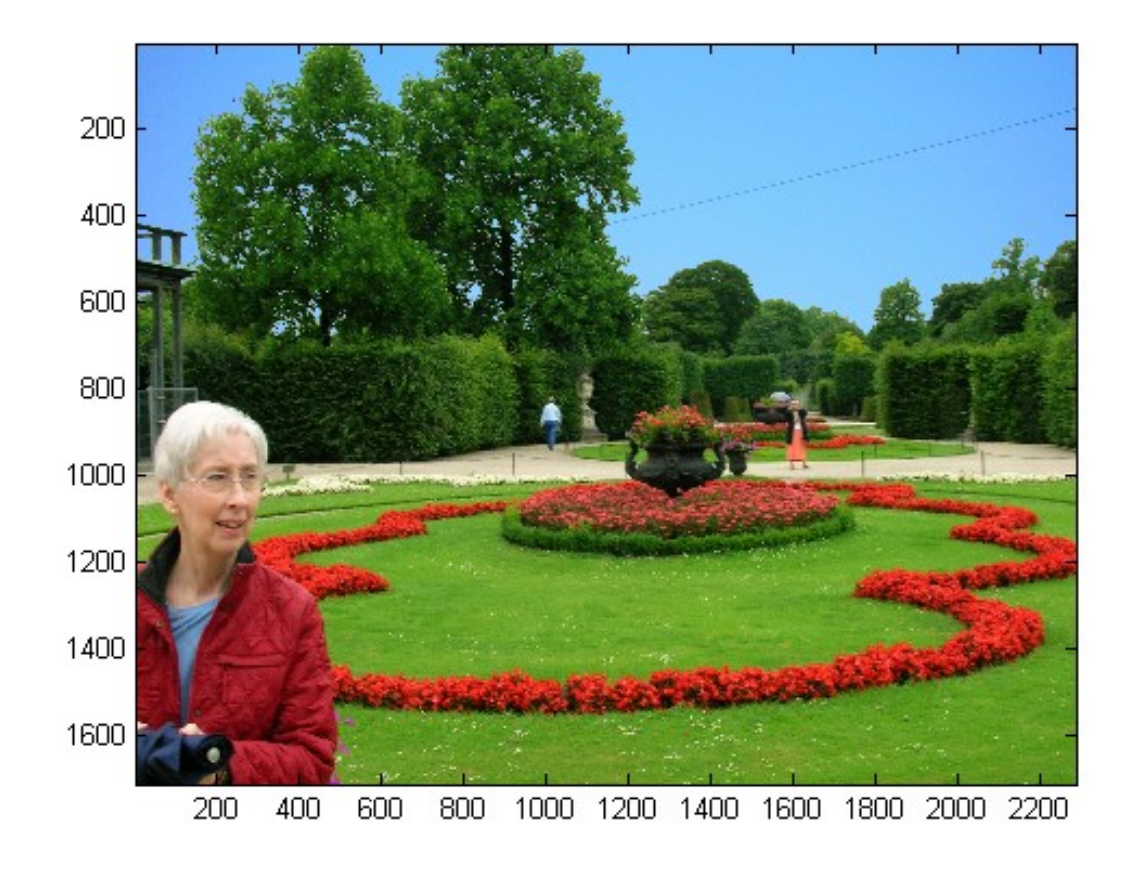

#### Let's write some Code …

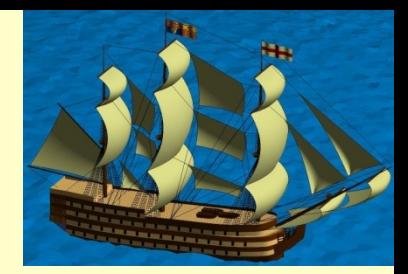

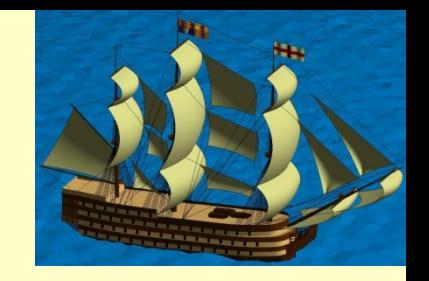

- While images are powerful methods for delivering information to the human eye, they have limitations when being used by computer programs.
- Our eyes and brain have astonishing ability to interpret the content of an image, while computer programs need a lot of help.

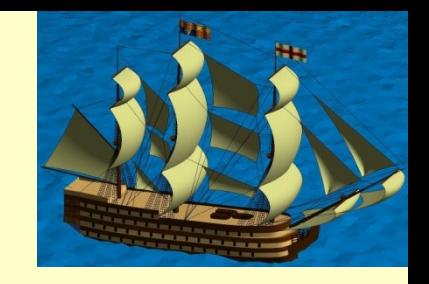

- One operation commonly performed to reduce the complexity of an image is edge detection.
- The image is replaced by a very small number of points that mark the edges of "interesting artifacts".
- The key element of the edge detection algorithm is the ability to determine unambiguously whether a pixel is part of the object of interest or not.

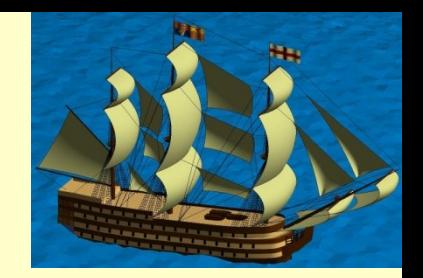

• Edge detection using the Sobel method

The magnitude of the vector  $\Delta f$  is denoted as,

$$
\Delta f = mag(\Delta f) = [G_x^2 + G_y^2]^{1/2}
$$

where Gx is for x direction and Gy for y direction.

The sobel masks (3x3):

For x-Direction:

$$
\begin{bmatrix} -1 & -2 & -1 \\ 0 & 0 & 0 \\ 1 & 2 & 1 \end{bmatrix}
$$

For Y-direction:

$$
\begin{bmatrix} -1 & 0 & 1 \\ -2 & 0 & 2 \\ -1 & 0 & 1 \end{bmatrix}
$$

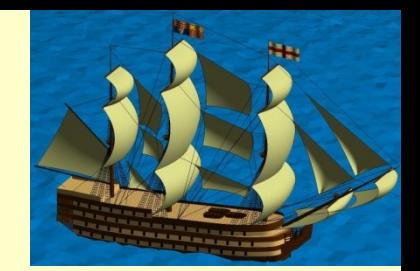

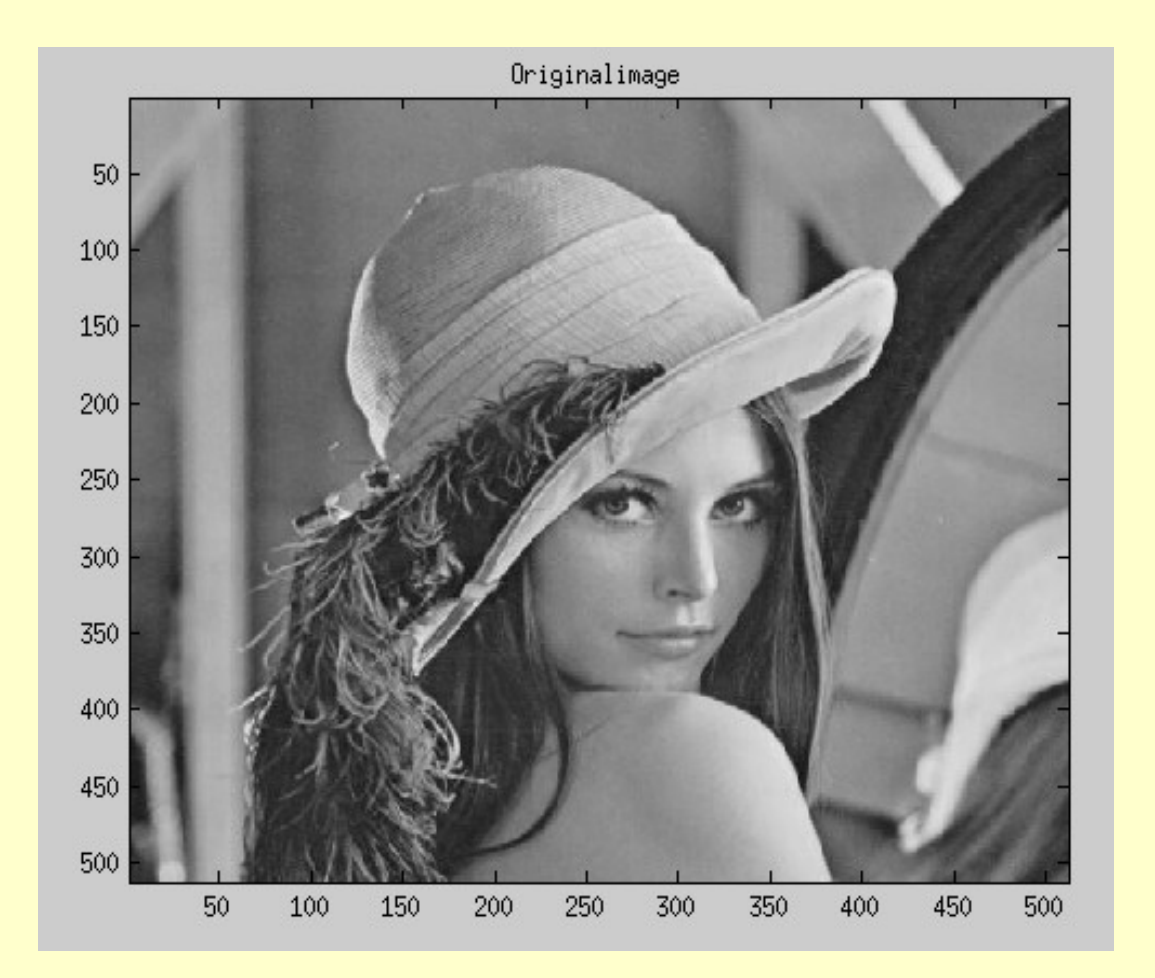

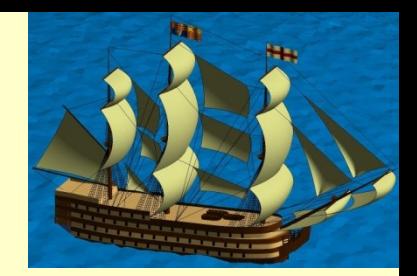

```
1 -A=imread('Lena.JPG');
 2 -figure; imagesc(A); title('Originalimage'); colormap(gray);
 3 -B=A(:,:, 1);4 -C = double(B);[r, c] = size(C);5.
 6
 7 -\Box for i=1:r-2
 8 -for i=1:c-29
            %Sobel mask for x-direction:
10 - XXXXXXXXXXXXXXXXXXXXXXXXXXXXXXXXXXXXXXXXXXXXXXXXXXXXXXXXXXXXXXX
1112%Sobel mask for y-direction:
13 - XXXXXXXXXXXXXXXXXXXXXXXXXXXXXXXXXXXXXXXXXXXXXXXXXXXXXXXXXXXXXXX14
15
            %The gradient of the image
            B(i,j)=sqrt(Gx.A2+Gy.A2);
16 -17
18 -end
19 -end
       figure; imagesc(B); title('Sobel gradient'); colormap(gray);
20 -
```
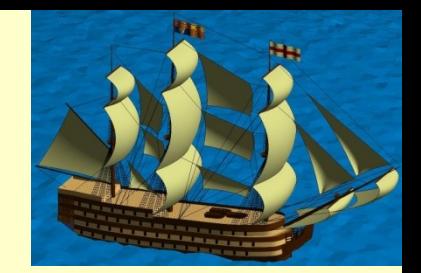

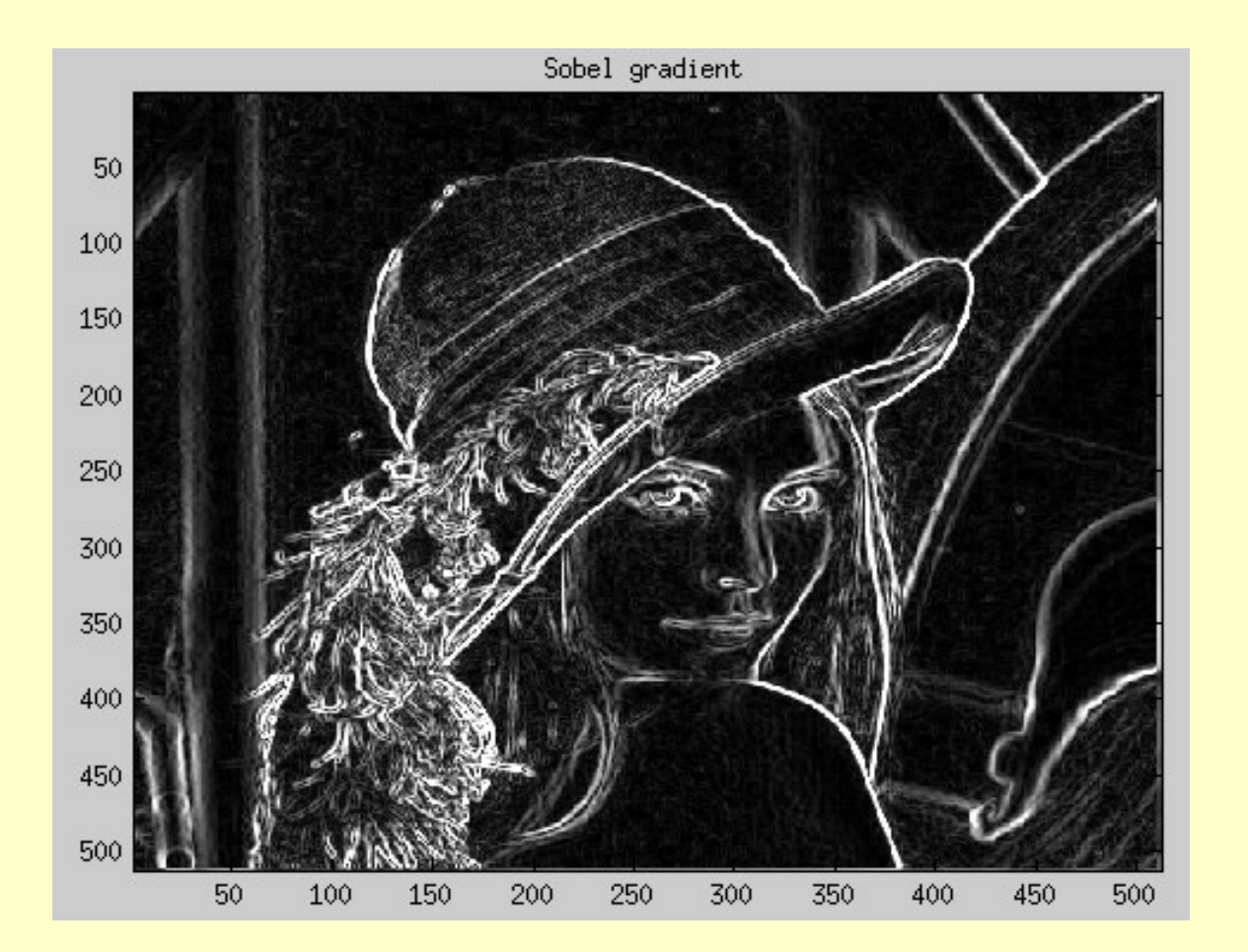